# **Random Pattern Light**

### Adobe Illustrator script

Created by Dantro in partnership with mai-tools.com

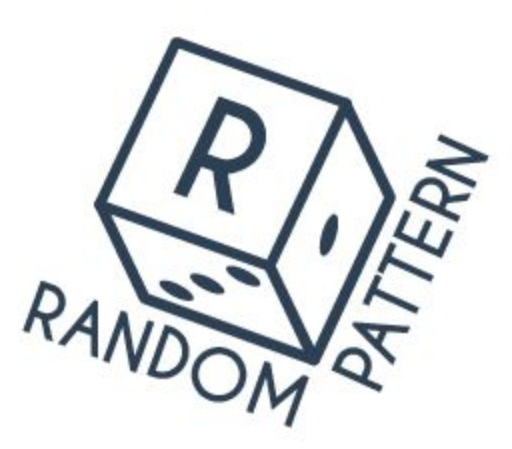

# **Руководство пользователя**

#### **Вступление**

Random Pattern Light это скрипт для Adobe Illustrator, который автоматически создаёт бесшовные паттерны из любых объектов.

Для создания паттерна можно использовать как один объект, так и несколько.

Скрипт распределяет объекты по рабочей области случайным образом, создавая при этом бесшовный паттерн. А гибкие настройки позволяют регулировать размер и расстояния между объектами.

Работает с любыми размерами рабочей области. Как с квадратными, так и с прямоугольными.

Без эффектов - 100% векторный результат.

Идеален для создания бесшовных текстур для микростоков.

Может применяться в полиграфии и дизайне текстиля.

Совместимость: Adobe Illustrator CC, Adobe Illustrator CS6, Adobe Illustrator CS5.

Версия скрипта универсальна и подходит как для Windows так и для Macintosh.

Приобрести скрипт Random Pattern Light можно на сайте **mai-tools.com** по цене **\$ 7**

#### **Внимание!**

Если ваш компьютер не обладает достаточной мощностью, он может зависнуть во время работы скрипта или работать медленнее обычного. Это может произойти, если для паттерна было выбрано слишком много объектов, либо в настройках скрипта указаны параметры для генерирования очень большого количества объектов в паттерне. Для предотвращения инцидентов сохраните вашу иллюстрацию перед применением скрипта. Увеличьте параметры в настройках, или выберите меньше объектов для паттерна, если компьютер зависает во время работы скрипта.

Скрипт Random Pattern Light предусмотрен для работы в файлах с одним артбордом.

#### **Установка**

Возьмите файл скрипта (*RandomPatternLight-v12-bin.jsx*) и скопируйте их в стандартную папку со скриптами Adobe Illustrator на вашем компьютере. Расположение этой папки зависит от версии Adobe Illustrator а также от конфигурации вашей операционной системы.

Для Windows путь может быть такой: *диск C > Program Files > Adobe > ваша версия Adobe Illustrator > Стили (Presets) > en\_GB (RU) > Scripts*

Для Macintosh:

*Applications > Adobe > ваша версия Adobe Illustrator > Presets > en\_GB > Scripts*

Затем запустите Adobe Illustrator. Вы увидите скрипт в меню *File > Scripts*. Скрипт также можно запустить без установки. Откройте *File > Scripts > Other Script (Ctrl+F12)*.

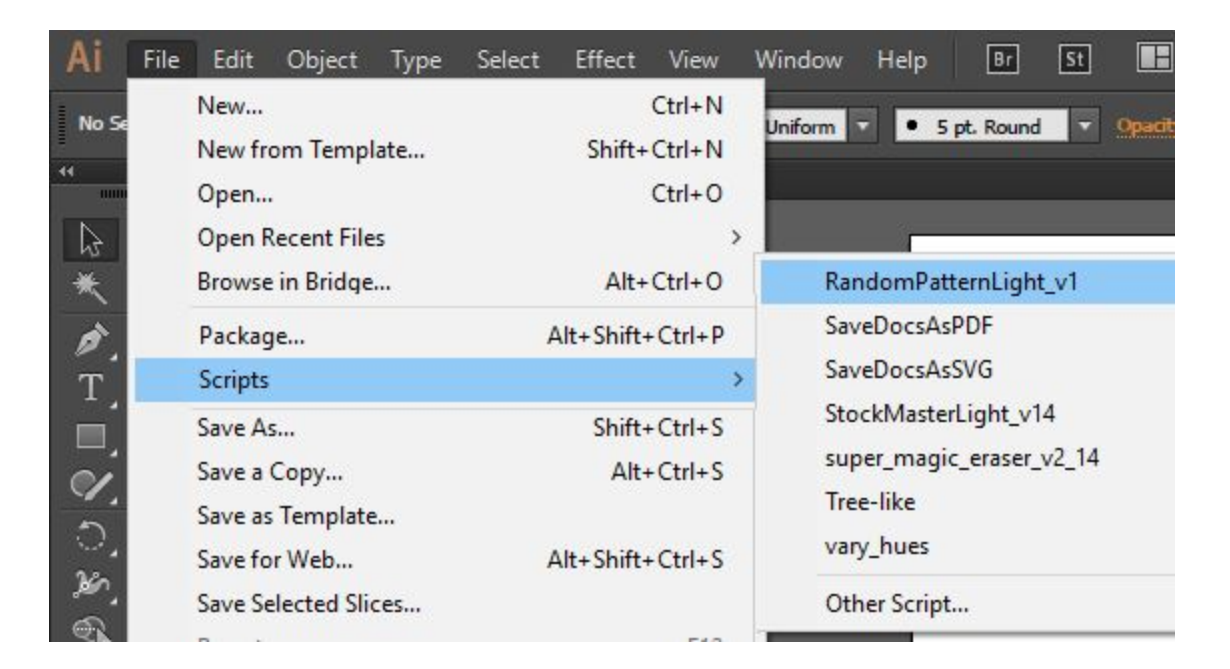

#### **Использование в Adobe Illustrator**

Создайте новый документ с одним артбордом (Ctrl+N). Нарисуйте в нём любой клипарт для паттерна (несколько клипартов). Составные части каждого клипарта должны быть сгруппированы, для удобства их лучше передвинуть за границу артборда. Сохраните файл перед применением скрипта (Ctrl+S).

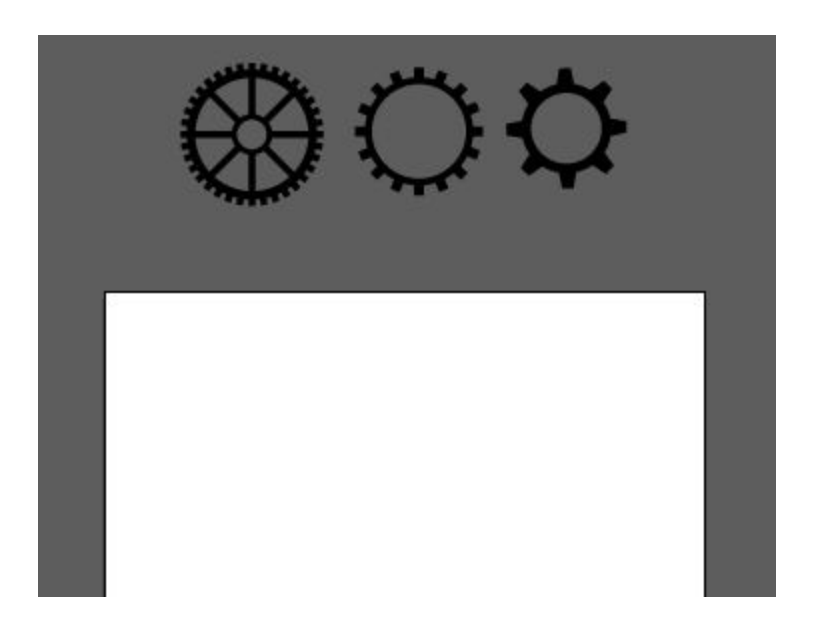

Выделите клипарты из которых нужно сделать паттерн и запустите скрипт Random Pattern Light. Появится диалоговое окно. Установите настройки для паттерна и нажмите кнопку *"Generate".*

#### **Настройки:**

Radiusmin - минимальный размер объектов в паттерне,

Radiusmax - максимальный размер объектов в паттерне,

Offset - расстояние между объектами (можно вводить отрицательные числа),

Rotate - вращать объекты,

Flip - отражать объекты,

Generate - создать паттерн,

Shake - перемешать объекты,

Clear - удалить паттерн,

Done - завершить работу скрипта.

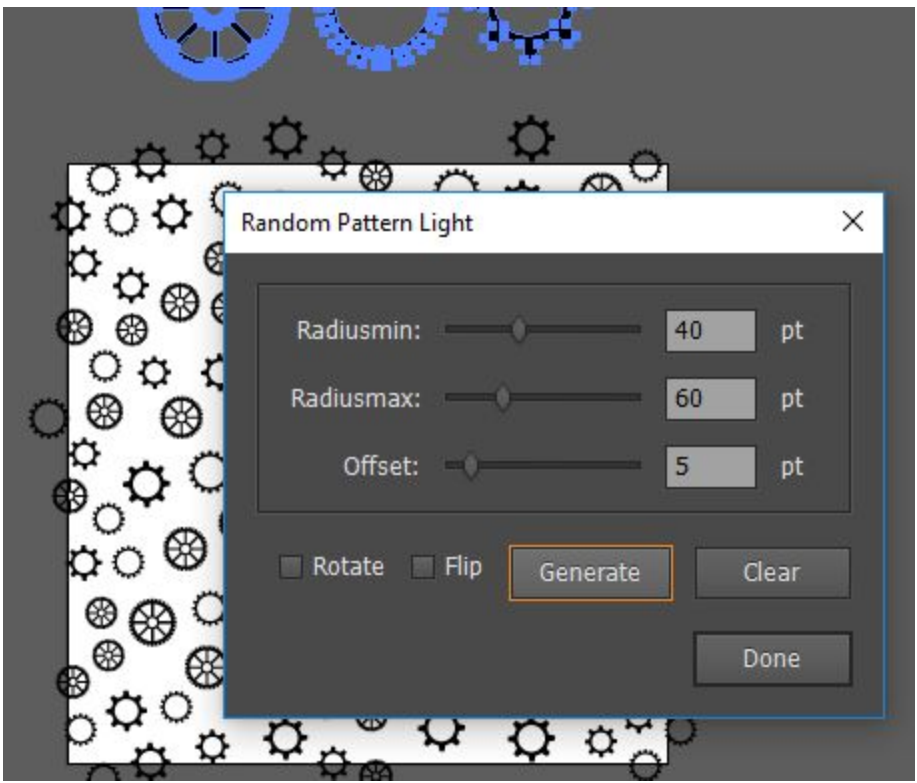

Скрипт сделает паттерн на рабочей области. Вы можете снова нажать кнопку *"Generate"*, чтобы создать другой паттерн из этих же объектов, старый при этом будет удалён автоматически. Также для удаления паттерна вы можете использовать кнопку *"Clear".* В процессе создания новых паттернов вы можете менять настройки. Когда вы добились нужного результата, нажмите кнопку *"Done",* чтобы завершить работу скрипта.

#### **Как добавить паттерн в панель Swatches**

Нарисуйте прямоугольник с размерами как у рабочей области. Этот прямоугольник должен быть без заливки и обводки. Отправьте его на задний план. Затем выделите всё (Ctrl+A) и перетащите в панель образцов Swatches. Вы получите образец бесшовной текстуры Pattern Swatch.

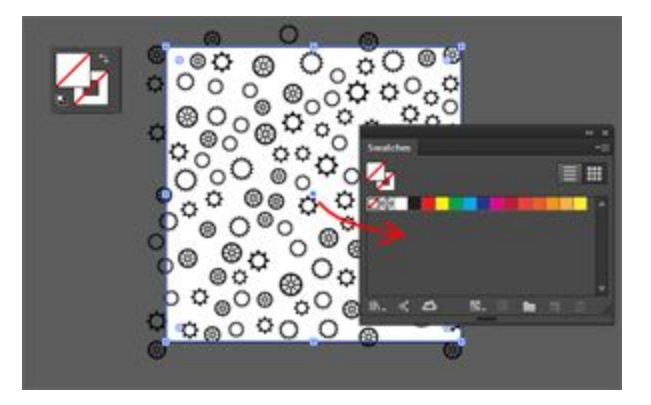

Если вы хотите обрезать ваш паттерн, используйте панель Pathfinder или скрипт [Super](http://mai-tools.com/super-magic-eraser-ru) [Magic Eraser,](http://mai-tools.com/super-magic-eraser-ru) который автоматически отрезает и удаляет объекты вне рабочей области. Приобрести скрипт Super Magic Eraser можно на сайте mai-tools.com по цене \$ 7

Вы также можете использовать Clipping Mask, чтобы скрыть выступающие объекты.

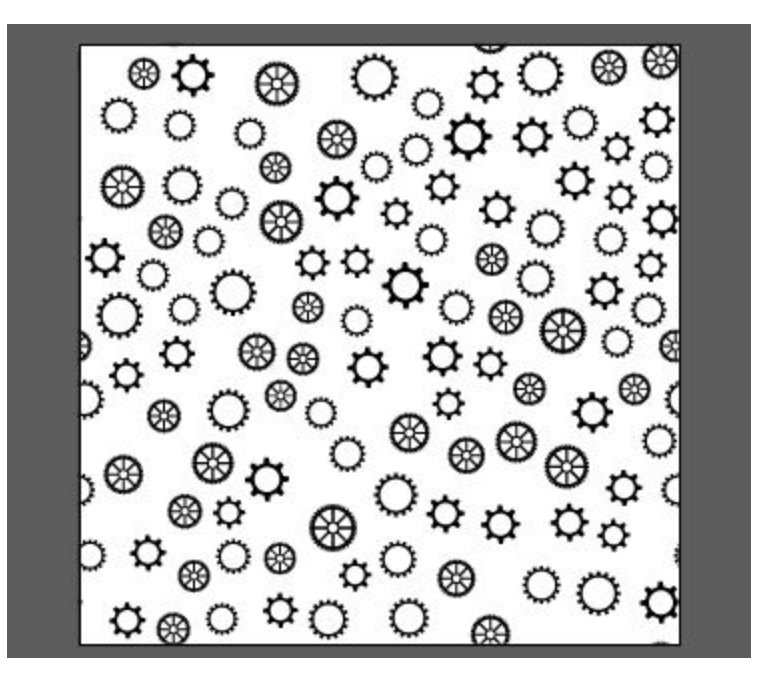

## **Новая функция Shake**

У скрипта Random Pattern Light доступна новая функция Shake. Создайте паттерн с помощью команды *"Generate"*, затем нажмите кнопку *"Shake"*, и скрипт перемешает объекты в паттерне.

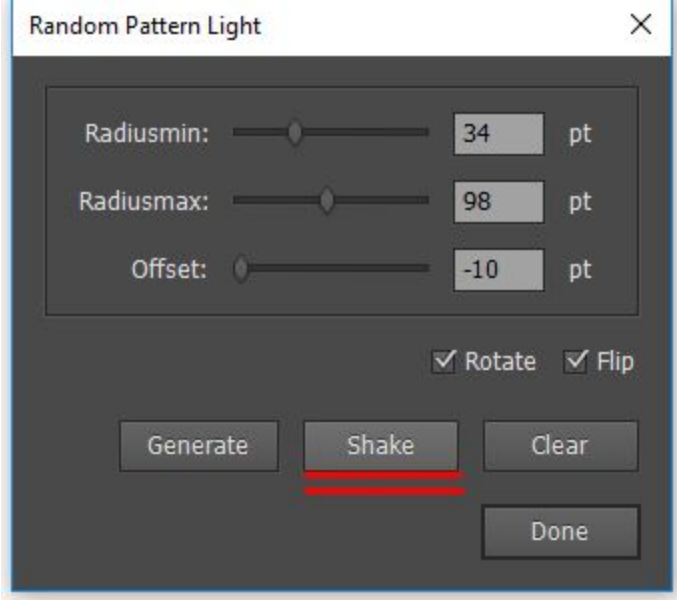

#### **Контакты**

Наша почта для связи **support@mai-tools.com**

Наш сайт **mai-tools.com**